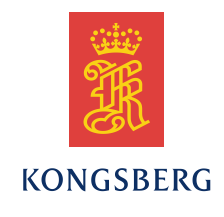

# *Basestation Upgrade Procedure*

# *Document No. 4900053*

## **Summary**

This document describes how to upgrade your existing Seaglider Basestation to the latest version.

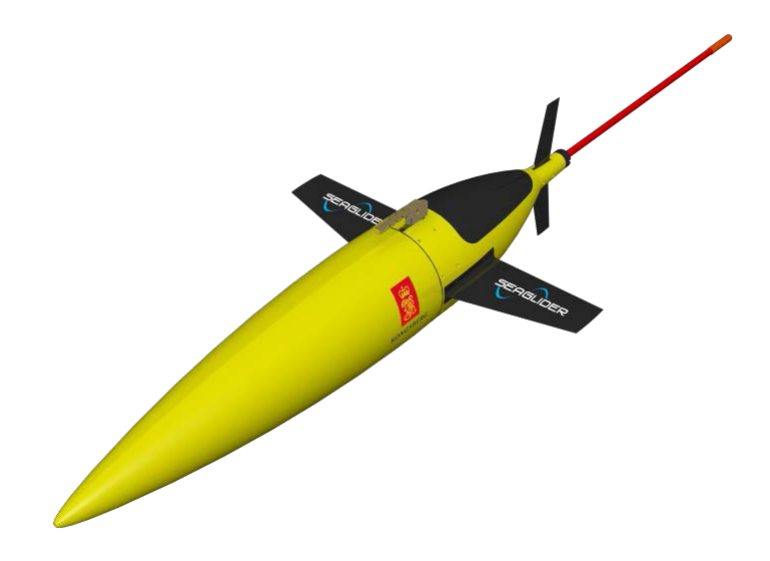

Kongsberg Underwater Technology, Inc. 19210 33rd Avenue West, WA 98036-4707 Lynnwood United States of America Telephone +1 425 712 1107 Telefax +1 425 712 1197 http://www.km.kongsberg.com Enterprise number 760687050

## **Revisions**

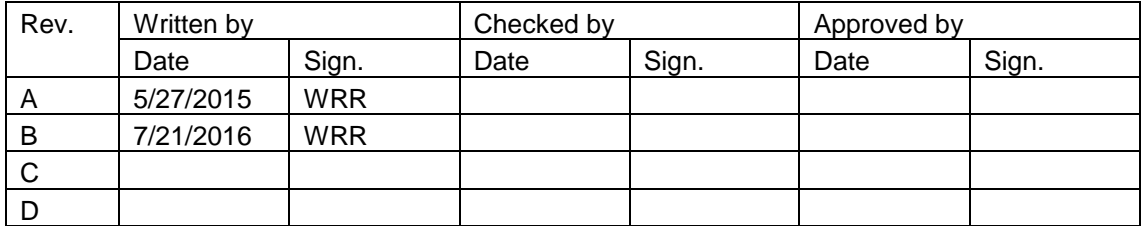

## **Document history**

Rev. A Initial Revision

Rev. B Remove obsolete iRobot section.

The information contained in this document may be subject to change at a later date (due, for instance, to availability of components). Notice will be given only in case such a change is deemed to be of any consequence for customers. Kongsberg Maritime AS shall not be liable for incidental or consequential damages in connection with the furnishing, performance, or use of this document.

© 2015, 2016 Kongsberg Maritime AS. All rights reserved. No part of this work covered by the copyright hereon may be reproduced or otherwise copied without prior permission from Kongsberg Maritime AS.

## **Table of contents**

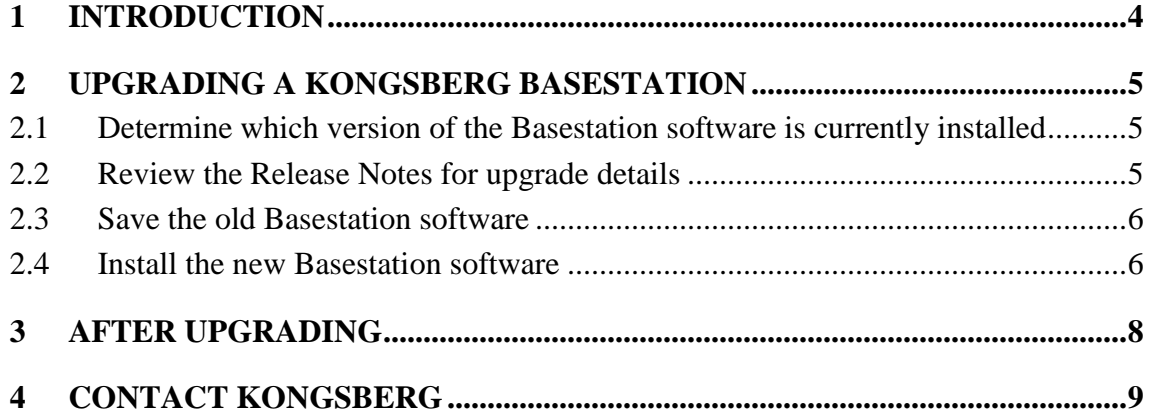

## <span id="page-3-0"></span>**1 INTRODUCTION**

These instructions are for upgrading the software on a Seaglider Basestation. The person performing the upgrade must be familiar with the Linux operating system (Ubuntu and Red Hat) and have system administrator privileges.

## <span id="page-4-0"></span>**2 UPGRADING A KONGSBERG BASESTATION**

This procedure consists of five steps:

- 1. determine which version of the Basestation software is currently installed
- 2. review the Release Notes for upgrade details
- 3. save the old Basestation software
- 4. install the new Basestation software
- 5. restore any custom settings

The following materials are required for the procedure:

- The Basestation.2.09.RX.tar.gz file, the BasestationThirdParty.2.09.RX.tar file, and the ReleaseNotes.2.09.RX.txt file must be available. The 'X' in 'RX' indicates the release number.

- If using Ubuntu, Seaglider Ubuntu Basestation Installation Guide (Document # 4900008)

## <span id="page-4-1"></span>**2.1 Determine which version of the Basestation software is currently installed**

Open the /usr/local/basestation/Globals.py file and search for a 'kuti\_version' string. If the string is found, note its value. If the string is not found, then the software is the "Pre-R5" version.

#### <span id="page-4-2"></span>**2.2 Review the Release Notes for upgrade details**

Open the Release Notes file.

Each release listed in the file has its 'kuti\_version' number listed. Compare your existing kuti version number with those in the file and determine which releases need to be installed to bring your basestation up to date. Note that you will be provided with the latest release, which will include upgrades from any previous releases.

There is an 'UPGRADE INFORMATION' section for each release listed in the file. Note the instructions for each release.

## <span id="page-5-0"></span>**2.3 Save the old Basestation software**

The following steps will temporarily take the Basestation out of service and should be performed when this will not disrupt Seaglider operations.

Before making any changes to your Basestation, make a complete backup of it.

Make a copy of the current software with the following command (replace the 'x' with the version number you found in step 3.1):

sudo cp -r /usr/local/basestation /usr/local/basestation.x

## <span id="page-5-1"></span>**2.4 Install the new Basestation software**

Remove the current software with the following command:

sudo rm -rf /usr/local/basestation

Carry out the instructions in the Release Notes' 'UPGRADE INFORMATION' section, saving the basestation code replacement for last.

When the other packages (if any) have been upgraded, copy the Basestation.2.09.RX.tar.gz file to /usr/local..

Type the following commands:

cd /usr/local

sudo tar -xvzf Basestation.2.09.RX.tar.gz

cd /usr/local/basestation

Set the correct file permissions with the commands:

sudo chown root \* sudo chgrp root \*

sudo chmod 755 \*.py

sudo chmod  $+x$  \*.sh

Repeat the chown & chgrp commands in the basestation\_support, Validate-66.12, and Sensors subdirectories. In the Sensors directory, also type the commands:

sudo chown root .sen\*

sudo chgrp root .sen\*

# <span id="page-7-0"></span>**3 AFTER UPGRADING**

If your previous Basestation used custom settings in the /usr/local/basestation/glider\_login or /usr/local/basestation/glider\_logout files, add those custom settings back into the newlyinstalled files.

If you have any custom settings in the files used for sensor processing (/usr/local/basestation/Sensors), add those custom settings back into the newly-installed files.

# <span id="page-8-0"></span>**4 CONTACT KONGSBERG**

*Have questions?*

Email: [km.support.seaglider@kongsberg.com.](mailto:km.support.seaglider@kongsberg.com)